# **FUJIFILM**

# **DIGITAL CAMERA** GFX 50s

# **Руководство к новым функциям**

Версия 4.50

Функции, добавленные или измененные в результате обновлений прошивки, могут не соответствовать описаниям в документации, поставляемой с этим изделием. Посетите наш веб-сайт для получения информации о доступных обновлениях для различных продуктов:

https://fujifilm-x.com/support/download/firmware/cameras/

# **Содержание**

В прошивке GFX 50S версии 4.50 добавлены или обновлены функции, перечисленные ниже. Последнюю версию руководства см. на следующем веб-сайте. https://fujifilm-dsc.com/en-int/manual/

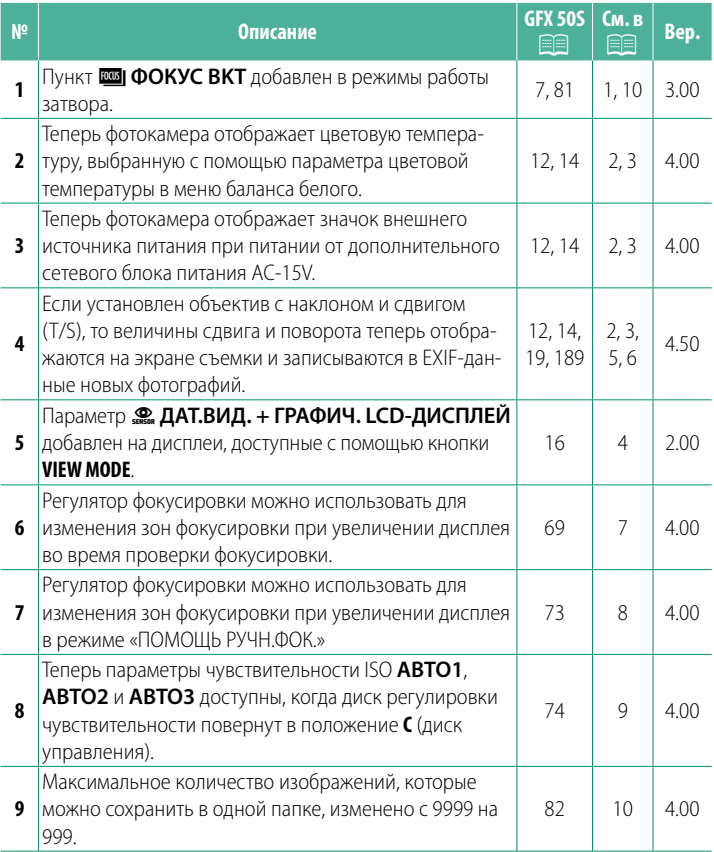

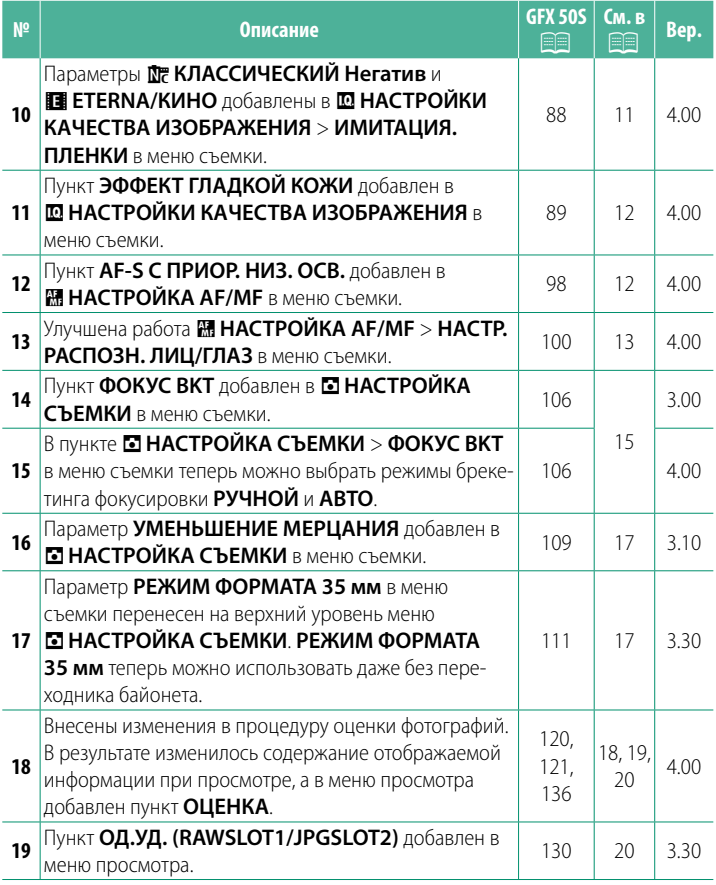

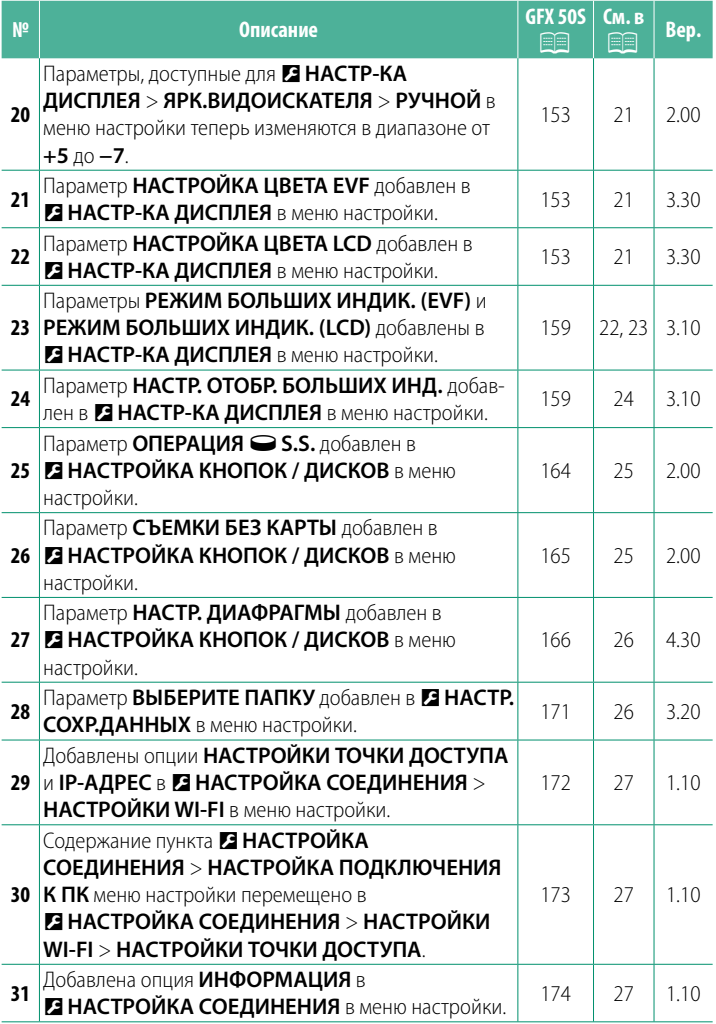

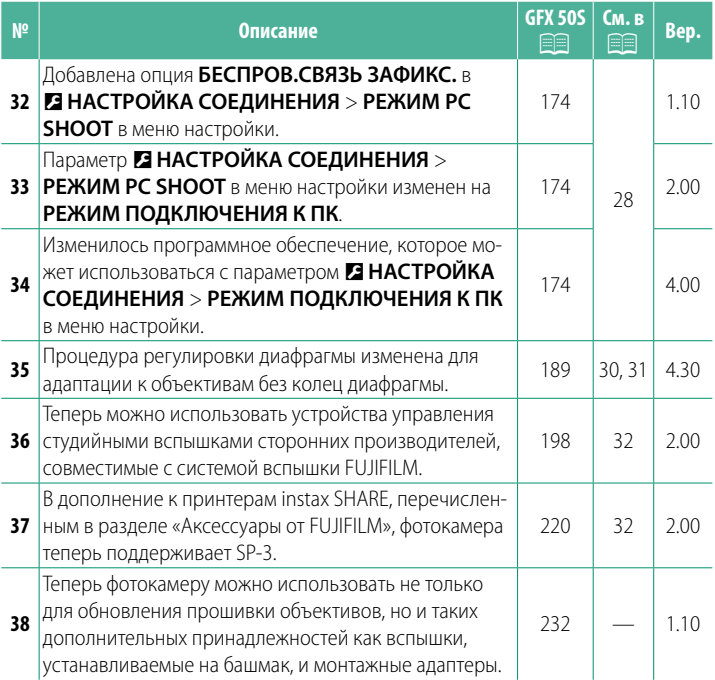

# **Изменения и дополнения**

Внесены следующие изменения и дополнения.

# <span id="page-5-0"></span>**GFX 50S Руководство пользователя: <b><b><u>■ 7** Вер. 3.00</u> **Кнопка режима работы затвора**

При нажатии на кнопку режима работы затвора отображаются указанные далее опции режима работы затвора.

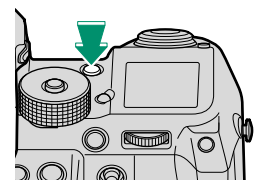

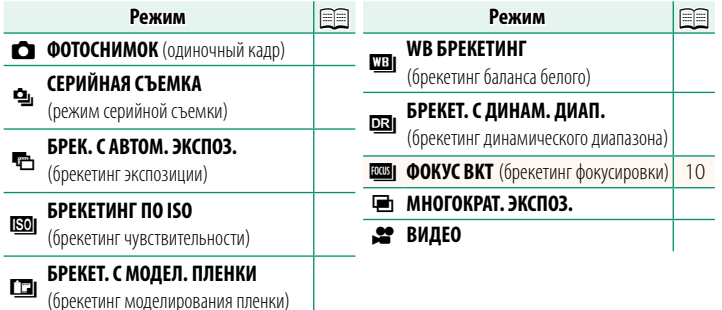

<span id="page-6-0"></span>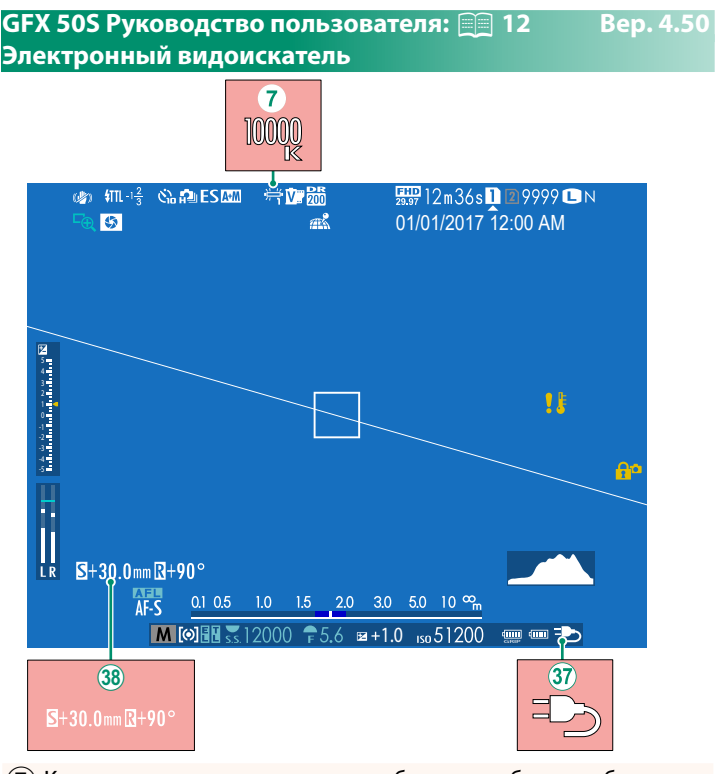

- $\mathcal{F}(\overline{\mathcal{F}})$  Когда цветовая температура выбрана для баланса белого (GFX 50S Руководство пользователя **P** 92), выбранное значение теперь отображается на дисплее.
- $\widehat{X}$ ) Теперь фотокамера отображает значок внешнего источника питания при питании от дополнительного сетевого блока питания AC-15V.
- l Если установлен объектив с наклоном и сдвигом (T/S), то отображаются величины сдвига и поворота.

# <span id="page-7-0"></span>**GFX 50S Руководство пользователя: <b><b>■ 14** Вер. 4.50 **ЖК-монитор**

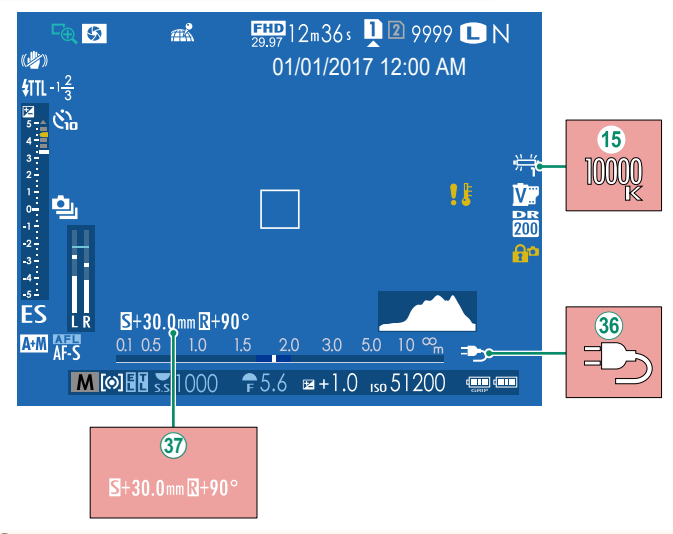

- O Когда цветовая температура выбрана для баланса белого (GFX 50S Руководство пользователя **P** 92), выбранное значение теперь отображается на дисплее.
- $(36)$  Теперь фотокамера отображает значок внешнего источника питания при питании от дополнительного сетевого блока питания AC-15V.
- $\hat{X}$ ) Если установлен объектив с наклоном и сдвигом (T/S), то отображаются величины сдвига и поворота.

# <span id="page-8-0"></span>**GFX 50S Руководство пользователя: <b>■ 16** Вер. 2.00 **Выбор режима отображения**

Нажмите кнопку **VIEW MODE** для циклического переключения между следующими режимами отображения:

• **Ф. ДАТ.ВИД.**: Если приложить видоискатель к глазу, видоискатель включается, а ЖК-монитор выключается; если убрать видоискатель от глаза, видоискатель выключается, а ЖК-монитор включается.

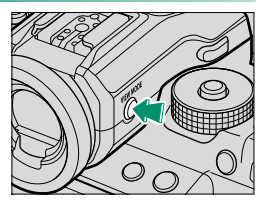

• **ТОЛЬКО EVF**: Видоискатель включен, ЖК-монитор выключен.

- **ТОЛЬКО LCD**: ЖК-монитор включен, видоискатель выключен.
- 
- **ТОЛЬКО EVF** +  $\mathcal{R}_{\text{max}}$ : Если приложить видоискатель к глазу, то видоискатель включается; если убрать видоискатель от глаза, видоискатель выключается. ЖК-монитор остается выключенным.
- **В ДАТ.ВИД. + ГРАФИЧ. LCD-ДИСПЛЕЙ**: Видоискатель включается, когда Вы прикладываете глаз к видоискателю во время съемки, но после того, как Вы убираете глаз от видоискателя после съемки, для отображения изображений используется ЖК-монитор.

# <span id="page-9-0"></span>**GFX 50S Руководство пользователя: <b><b><u>● 19 Вер. 4.50**</u> **Индивидуальная настройка стандартных индикаторов**

Чтобы выбрать пункты, показанные на экране стандартных индикаторов:

# **1 Отобразите стандартные индикаторы.**

Нажимайте кнопку **DISP/BACK**, пока не отобразятся стандартные индикаторы.

# **2 Выберите ОТОБР. ПОЛЬЗ.НАСТР.**

Выберите D**НАСТР-КА ДИСПЛЕЯ** > **ОТОБР. ПОЛЬЗ.НАСТР.** в меню настройки.

#### **3 Выберите пункты.**

Выделите пункты и нажмите **MENU/OK** для того, чтобы выбрать или отменить выбор.

- КОМП. СЕТКА
- ЭЛЕКТРОННЫЙ УРОВЕНЬ
- ТОЧКА АF
- ИНЛИКАТОР РАССТ. АЕ
- ИНДИКАТОР РАССТ. МЕ
- ГИСТОГРАММА
- ПРЕДУПР.О ПЕРЕСВ.НА ЭКРАНЕ
- РЕЖИМ СЪЕМКИ
- ДИАФР./СКОР.ЗАТВ/ISO
- ОБЩАЯ ИНФОРМАЦИЯ
- КОРРЕКЦИЯ ЭКСП.
- ШКАЛА ЭКСП.
- РЕЖИМ ФОКУСИРОВКИ
- РЕЖИМ ЭКСПОЗАМЕРА
- ТИП ЗАТВОРА
- ВСПЫШКА
- РЕЖИМ СЕРИЙНОЙ СЪЕМКИ
- РЕЖИМ ДВОЙНОЙ СТАБ. ИЗОБР.
- РЕЖИМ СЕНСОРНОГО ЭКРАНА
- БАЛАНС БЕЛОГО
- ИМИТАЦИЯ. ПЛЕНКИ
- ДИНАМИЧ. ДИАПАЗОН
- ВЕЛИЧИНА ПЕРЕМЕЩЕНИЯ T/S ЛИНЗЫ
- ВРАЩЕНИЕ ОБЪЕКТИВА T/S
- ОСТАВШИЕСЯ КАДРЫ
- РАЗМЕР/КАЧ-ВО ИЗОБР.
- РЕЖИМ ВИДЕО И ВРЕМЯ ЗАПИСИ
- РЕЖИМ 35-мм
- ЧУВСТ-СТЬ. МИК.
- УРОВ.ЗАРЯДА БАТАРЕИ
- РАЗБИВКА ПОКАДРОВОЙ СЪЕМКИ
- **4 Сохраните изменения.**

Нажмите **DISP/BACK** для сохранения изменений.

#### **5 Выйдите из меню.**

Нажмите **DISP/BACK**, как требуется для выхода из меню, и вернитесь к экрану режима съемки.

# <span id="page-10-0"></span>**GFX 50S Руководство пользователя: <b>■ 189** Вер. 4.50 **Объективы с наклоном и сдвигом (T/S)**

Посмотрите величину сдвига или поворота объектива в электронном видоискателе или на ЖК-дисплее. Величины сдвига и поворота отображаются с шагом 0,5 мм и 3° соответственно.

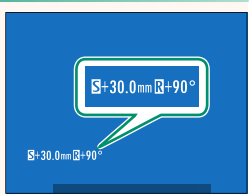

N Величина сдвига и величина поворота также записываются в EXIF-данные полученных изображений.

# <span id="page-11-0"></span>**GFX 50S Руководство пользователя: <b><b>■ 69** Вер. 4.00 **Выбор точки фокусировки**

#### **Проверка фокусировки**

Для увеличения в текущей зоне фокусировки для точной фокусировки, нажмите элемент управления, которому назначена функция масштабирования фокусировки (при настройках по умолчанию: центр заднего диска управления). Нажмите элемент управления еще раз, чтобы отменить масштабирование.

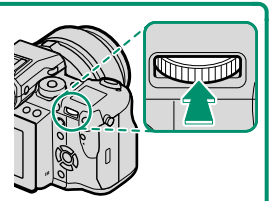

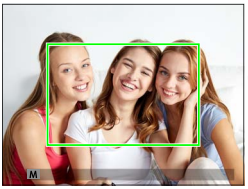

Стандартное отображение Масштабирование фоку-

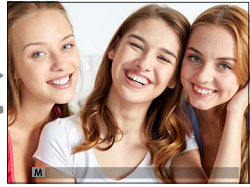

сировки

N В режиме фокусировки **S** масштабирование регулируется поворотом заднего диска управления. Выбор зоны фокусировки с помощью регулятора фокусировки доступен во время масштабирования фокусировки. Масштабирование фокусировки недоступно в режиме фокусировки **C** или когда включается G**НАСТРОЙКА AF/MF** > ПРЕДВАРИТЕЛ. АF или параметр, отличный от **• ОДНА ТОЧКА**, выбирается для **РЕЖИМ AF**.

Чтобы назначить масштабирование фокусировки элементу управления, выберите **ПРОВЕРКА ФОКУСА** для D**НАСТРОЙКА КНОПОК / ДИСКОВ** > **НАСТР.(Fn) ФУНКЦ.**.

# <span id="page-12-0"></span>**GFX 50S Руководство пользователя: <b><b>■ 73** Вер. 4.00 **Проверка фокусировки**

# **Масштабирование фокусировки**

Если выбран параметр **ВКЛ** для G**НАСТРОЙКА AF/MF** > **ПРОВЕРКА ФОКУСА**, фотокамера будет автоматически увеличивать выбранную зону фокусировки при вращении фокусировочного кольца.

N Если выбран параметр **СТАНДАРТ** или **ВЫДЕЛ.ПИК ФОКУСА** для **<b>EM** НАСТРОЙКА AF/MF > ПОМОЩЬ РУЧН.ФОК., масштабирование можно регулировать вращением заднего диска управления. Выбор зоны фокусировки с помощью регулятора фокусировки доступен во время масштабирования фокусировки.

# <span id="page-13-0"></span>**GFX 50S Руководство пользователя: <b><b>■ 74** Вер. 4.00 **Чувствительность**

Отрегулируйте чувствительность фотокамеры к свету.

Нажмите на спуск блокировки диска чувствительности, поверните диск на нужную настройку и нажмите спуск еще раз, чтобы зафиксировать диск на месте.

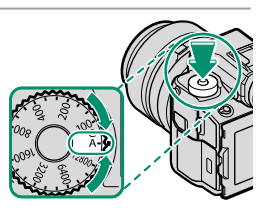

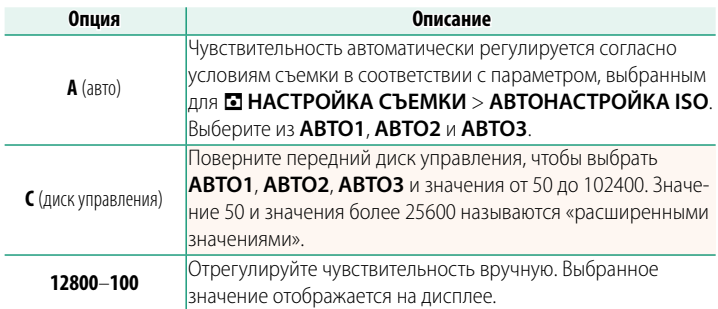

#### **Регулировка чувствительности**

Высокие значения можно использовать для снижения размытости при плохом освещении, тогда как более низкие значения позволяют снимать с более низкими скоростями затвора и более широкими диафрагмами при ярком свете; однако учтите, что на снимках, снятых с использованием высокой чувствительности, могут появляться пятна.

# <span id="page-14-0"></span>**GFX 50S Руководство пользователя: <b>■ 81** Вер. 3.00 *<b>EMI QOKYC BKT*

При каждом нажатии кнопки затвора фотокамера делает серию снимков, меняя фокусировку для каждого снимка. Количество снимков, величина изменения фокусировки для каждого снимка и интервал между снимками выбираются с помощью **• НАСТРОЙКА СЪЕМКИ > ФОКУС ВКТ (E [15](#page-19-0)).** 

# <span id="page-14-1"></span>**GFX 50S Руководство пользователя: <b><b>■ 82** Вер. 4.00 **Непрерывная съемка (режим серийной съемки)**

Нажмите кнопку режима работы затвора и выберите I **СЕРИЙНАЯ СЪЕМКА**. Фотокамера будет делать снимки при нажатой кнопке затвора; съемка закончится, когда кнопка затвора будет отпущена или полностью заполнена карта памяти.

O Если номер файла достигнет 999 до завершения съемки, оставшиеся снимки будут записаны в новой папке.

Серийная съемка может не начаться, если свободного места на карте памяти недостаточно.

Частота кадров варьируется в зависимости от объекта, скорости затвора, чувствительности и режима фокусировки. Частота кадров может замедлиться, а время записи увеличиться по мере выполнения съемки. Вспышка может не сработать в зависимости от условий съемки.

# <span id="page-15-0"></span>**GFX 50S Руководство пользователя: <b>■ 88** Вер. 4.00 **ИМИТАЦИЯ. ПЛЕНКИ**

Эта функция служит для моделирования эффектов различных видов фотопленки, включая черно-белую (с цветными фильтрами или без них). Выберите палитру в соответствии с объектом и творческим замыслом.

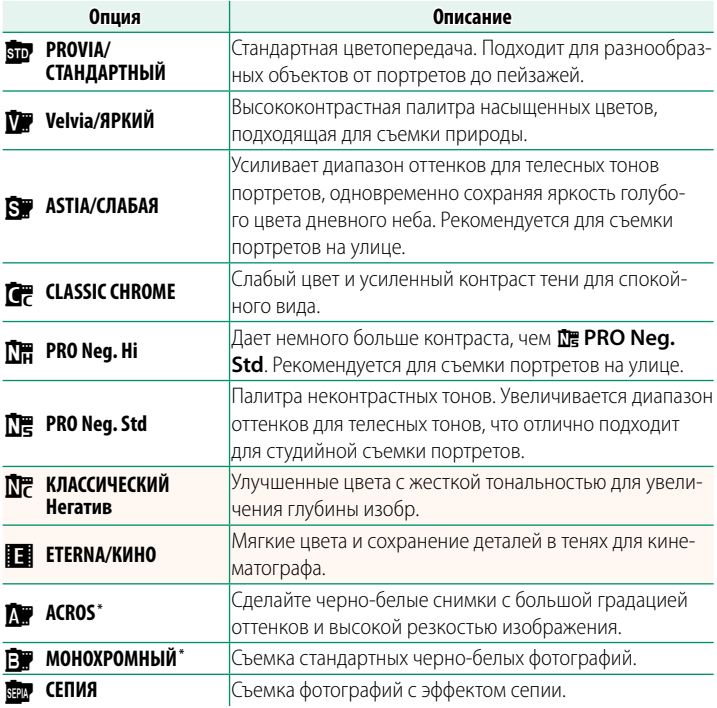

\* Доступно с желтым (**Ye**), красным (**R**) или зеленым (**G**) фильтром, усиливающим тени серого соответственно оттенкам, дополняющим выбранный цвет. Желтый (**Ye**) фильтр усиливает пурпурные и синие цвета, а красный (**R**) фильтр — синие и зеленые. Зеленый (**G**) фильтр усиливает красные и коричневые цвета, включая телесные тона, что отлично подходит для съемки портретов.

# <span id="page-16-0"></span>**GFX 50S Руководство пользователя: <b><b><u>● 89 Вер. 4.00**</u> **ЭФФЕКТ ГЛАДКОЙ КОЖИ**

#### Ровный цвет лица.

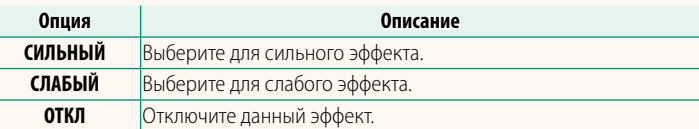

**М Также добавлены параметры ЭФФЕКТ ГЛАДКОЙ КОЖИ.** 

- <sup>H</sup>**НАСТРОЙКИ КАЧЕСТВА ИЗОБРАЖЕНИЯ** > **РЕД. НАБОРА НАСТРОЕК** (GFX 50S Руководство пользователя  $\boxplus$  96)
- <sup>C</sup>**МЕНЮ ВОСПРОИЗВЕДЕНИЯ** > **КОНВЕРТАЦИЯ RAW**  (GFX 50S Руководство пользователя  $\boxplus$  128)
- <sup>D</sup>**НАСТРОЙКА КНОПОК / ДИСКОВ** > **РЕД./СОХР. БЫСТР. МЕНЮ** (GFX 50S Руководство пользователя  $\boxplus$  161, 179)
- <sup>D</sup>**НАСТРОЙКА КНОПОК / ДИСКОВ** > **НАСТР.(Fn) ФУНКЦ.** (GFX 50S Руководство пользователя  $\boxplus$  162, 182)

# <span id="page-16-1"></span>**GFX 50S Руководство пользователя: <b><b>■ 98** Вер. 4.00 **AF-S С ПРИОР. НИЗ. ОСВ.**

При выборе **ВКЛ** увеличивается время экспозиции при слабом освещении, что обеспечивает более быструю фокусировку при недостатке света.

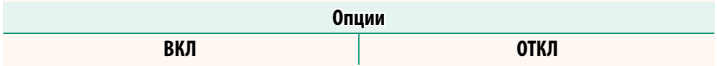

### <span id="page-17-0"></span>**GFX 50S Руководство пользователя: <b><b><u>● 100 Вер. 4.00**</u> **НАСТР. РАСПОЗН. ЛИЦ/ГЛАЗ**

Интеллектуальная функция определения лица устанавливает фокус и экспозицию для человеческих лиц в любой области кадра, не позволяя фотокамере фокусироваться на фоне при съемке групповых портретов. Используйте для снимков, на которых необходимо подчеркнуть портретные

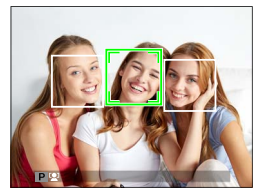

объекты. Определение лиц может происходить, когда фотокамера находится в вертикальной или горизонтальной ориентации. Если лицо определяется, оно будет помечено зеленой рамкой. Если в кадре имеется более одного лица, то фотокамера выберет лицо, ближе всего расположенное к центру; другие лица будут помечены белыми рамками. Также можно выбрать, будет ли фотокамера определять глаза для фокусировки при включенной интеллектуальной функции определения лица. Выберите одну из следующих опций:

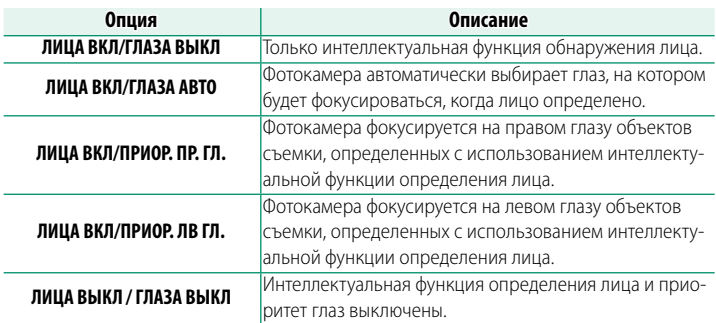

O В некоторых режимах фотокамера может установить экспозицию для всего кадра, а не портретного объекта.

Если объект двигается во время нажатия кнопки затвора, лицо может не попасть в область, обозначенную зеленой рамкой, во время съемки.

#### NЛицо, выбранное фотокамерой, обозначается зеленой рамкой.

Если в кадре имеется более одного лица, то фотокамера выберет лицо, ближе всего расположенное к центру; другие лица будут помечены белыми рамками.

Если объект выходит из кадра, фотокамера в течение некоторого времени будет ожидать его возвращения, поэтому зеленая рамка иногда может появляться в местах, где лицо не видно.

В зависимости от условий съемки, выбор лица может быть приостановлен в конце серийной съемки.

Определение лиц может происходить, когда фотокамера находится в вертикальном или горизонтальном положении.

Если фотокамера не может определить глаза объекта, поскольку они закрыты волосами, очками или прочими предметами, вместо этого фотокамера сфокусируется на лицах.

Доступ к опциям обнаружения лица/глаз можно также получить посредством ярлыков.

# <span id="page-19-0"></span>**GFX 50S Руководство пользователя: <b>■ 106** Вер. 4.00 **ФОКУС BKT**

#### Выберите следующие режимы брекетинга фокусировки: **АВТО** и **РУЧНОЙ**.

• **РУЧНОЙ**: В режиме **РУЧНОЙ** можно выбрать следующее.

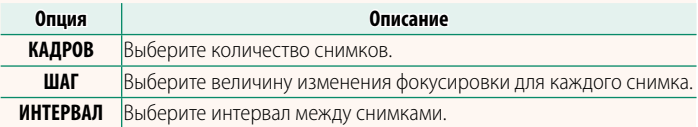

#### **Фокусировка и параметры КАДРОВ/ШАГ**

Зависимость между фокусировкой и значениями, выбранными для параметров **КАДРОВ** и **ШАГ**, показана на иллюстрации.

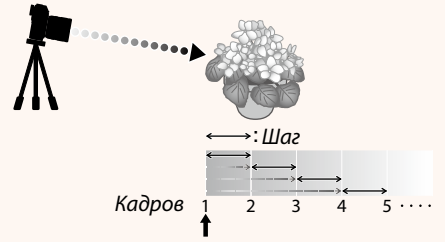

#### Начальное положение фокусировки

- Фокусировка выполняется от начального положения до бесконечности.
- При малых значениях параметра **ШАГ** фокусировка изменяется незначительно, при больших значения – значительно.
- Независимо от значения, выбранного для параметра **КАДРОВ**, съемка заканчивается, когда фокусировка достигает бесконечности.

#### • **АВТО**: В режиме **АВТО** фотокамера автоматически рассчитывает **КАДРОВ** и **ШАГ**.

- 1 Выберите **⊡ НАСТРОЙКА СЪЕМКИ** в меню съемки, выделите **ФОКУС BKT** и нажмите **MENU/OK**.
- **2** Выберите **АВТО** и **ИНТЕРВАЛ**. Изображение, видимое через объектив, отобразится.
- **3** Выполните фокусировку на ближайшем конце объекта и нажмите **MENU/OK**.

Выбранное расстояние фокусировки отображается как **A** посредством индикатора расстояния фокусировки.

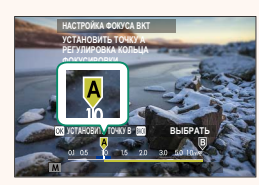

**Можно выбрать тот же диапазон фокусировки, сначала выпол**нив фокусировку на самом дальнем конце объекта.

**4** Выполните фокусировку на самом дальнем конце объекта и нажмите **DISP/BACK**.

Выбранное расстояние фокусировки (**B**) и диапазон фокусировки (от **A** до **B**) отображаются в виде индикатора расстояния фокусировки.

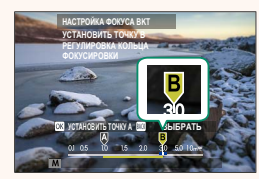

NВместо нажатия кнопки **DISP/BACK** вы можете нажать **MENU/OK**<sup>и</sup> снова выбрать **A**.

#### **5** Сделайте снимки.

Фотокамера автоматически вычислит значения для параметров **КАДРОВ** и **ШАГ**. На дисплее отобразится количество кадров.

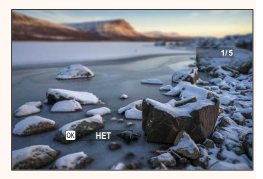

**М Функцию НАСТРОЙКА ФОКУСА ВКТ** также можно присвоить функциональной кнопке (GFX 50S Руководство пользователя **■ 162**, 182).

# <span id="page-21-0"></span>**GFX 50S Руководство пользователя: <b><b><u>● 109 Вер. 3.10**</u> **УМЕНЬШЕНИЕ МЕРЦАНИЯ**

Выберите **ВКЛ**, чтобы уменьшить мерцание на снимках и дисплее при съемке при флуоресцентном освещении и других подобных источниках света.

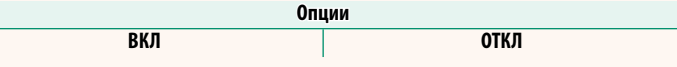

Включение уменьшения мерцания приводит к отключению электронного затвора и увеличению времени, необходимого для записи снимков.

# <span id="page-21-1"></span>**GFX 50S Руководство пользователя: <b><b><u>● 111 Вер. 3.30**</u> **РЕЖИМ ФОРМАТА 35 мм**

При включении A**НАСТРОЙКА СЪЕМКИ** > **РЕЖИМ ФОРМАТА 35 мм** в меню съемки угол изображения устанавливается на 35 мм; изменение отображается на дисплее.

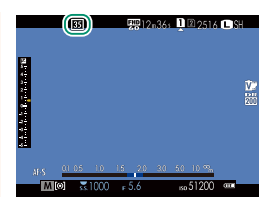

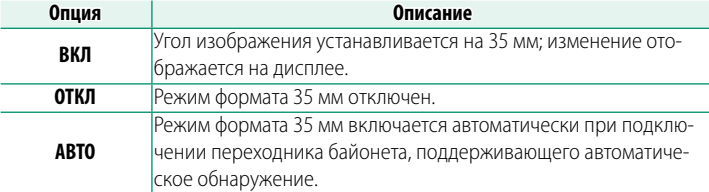

**N Пункт 2 НАСТР-КА ДИСПЛЕЯ > ОТОБР. ПОЛЬЗ. НАСТР** в меню настройки (GFX 50S Руководство пользователя **■ 19, 158**) содержит опцию отображения значка **РЕЖИМ ФОРМАТА 35 мм** (включена по умолчанию).

Пункт H**НАСТРОЙКИ КАЧЕСТВА ИЗОБРАЖЕНИЯ** > **РАЗМЕР ИЗОБР.** в меню съемки фиксирован на <sup>13:2</sup>.

Функцию **РЕЖИМ ФОРМАТА 35 мм** также можно присвоить функциональной кнопке (GFX 50S Руководство пользователя **F** 162, 182).

# <span id="page-22-0"></span>**GFX 50S Руководство пользователя: <b><b>■ 120** Вер. 4.00 **Дисплей воспроизведения**

В данном разделе перечислены индикаторы, которые могут быть отображены во время воспроизведения.

Для наглядности дисплеи отображаются со всеми горящими индикаторами.

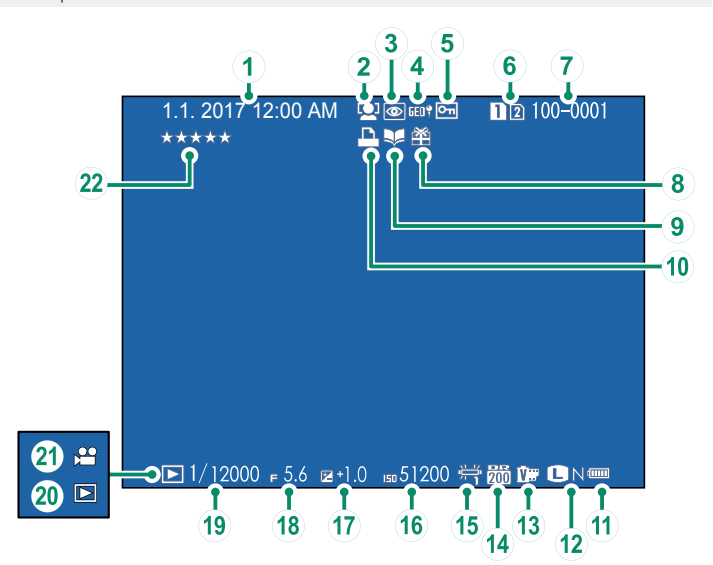

- $\Omega$  Дата и время
- B Индикатор обнаружения лица
- C Индикатор удаления эффекта красных глаз
- $\overline{A}$ ) Данные о местоположении
- $\overline{6}$ ) Защищенное изображение
- $\left(\widehat{\mathbf{6}}\right)$  Гнездо карты памяти
- G Номер кадра
- $(8)$  Подарок
- $\overline{Q}$ ) Индикатор помощи фотоальбома
- $\widehat{10}$  Индикатор печати DPOF
- K Уров. заряда батареи
- L Размер/кач-во изобр.
- ПЗ) Имитация. пленки
- (14) Динамич. диапазон
- (15) Баланс белого
- 16) Чувствительность
- Q Коррекция экспозиции
- **(18)** Диафрагма
- (19) Выдержка
- О Индикатор режима просмотра
- (21) Значок видео
- V Оценка .............................................................. [20](#page-24-0)

#### <span id="page-23-0"></span>**GFX 50S Руководство пользователя: <b><b>■ 121** Вер. 4.00 **Кнопка DISP/BACK**

Кнопка **DISP/BACK** управляет отображением индикаторов во время воспроизведения.

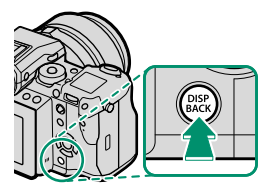

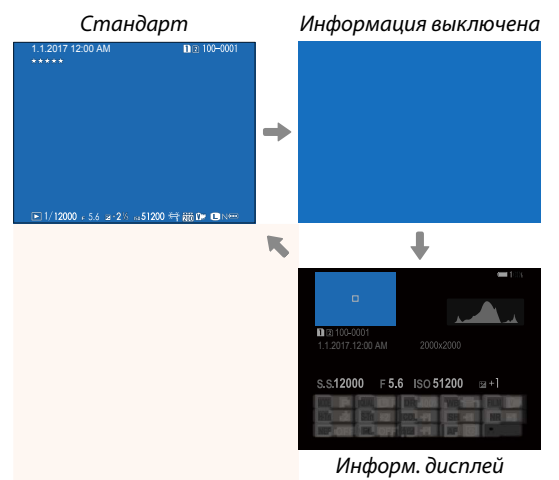

#### **Отображение информации**

При отображении информации можно нажать селектор вверх, чтобы циклически прокручивать серии информации и гистограммы.

#### **Избранное: Оценка изображений**

Фотографии можно оценивать в пункте **ОЦЕНКА** в меню просмотра.

# <span id="page-24-1"></span>**GFX 50S Руководство пользователя: <b><b>■ 130** Вер. 3.30 **ОД.УД. (RAWSLOT1/JPGSLOT2)**

При фотосъемке со значением **RAW / JPEG**, выбранным для D**НАСТР.СОХР.ДАННЫХ** > **НАСТ. ГН. КАРТЫ (НЕП. ИЗ.)**, создается две копии. Выберите, будет ли при удалении RAW-изображения также удаляться JPEG-копия.

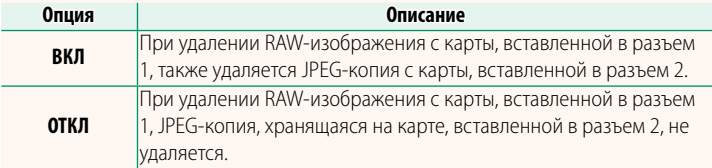

# <span id="page-24-0"></span>**GFX 50S Руководство пользователя: <b>■ 136** Вер. 4.00  **ОЦЕНКА**

Оцените фотографии, используя звезды.

- **1** Выберите **ОЦЕНКА** в меню просмотра.
- **2** Поверните передний диск управления, чтобы выбрать изображение, и задний диск управления, чтобы выбрать оценку от 0 до 5 звездочек (« $\star$ »).

NСелектор можно использовать вместо переднего диска управления для выбора изображения.

Можно также отобразить диалоговое окно оценки путем нажатия кнопки **Fn5** при однокадровом, девятикадровом или стокадровом просмотре.

Используйте сенсорные элементы управления для увеличения или уменьшения.

# <span id="page-25-0"></span>**GFX 50S Руководство пользователя: <b><b>■ 153** Вер. 2.00  **ЯРК.ВИДОИСКАТЕЛЯ**

Отрегулируйте яркость дисплея на электронном видоискателе. Выберите **РУЧНОЙ**, чтобы выбрать один из 13 вариантов от +5 (светлый) до −7 (темный), или выберите **АВТО** для автоматической регулировки яркости.

<span id="page-25-1"></span>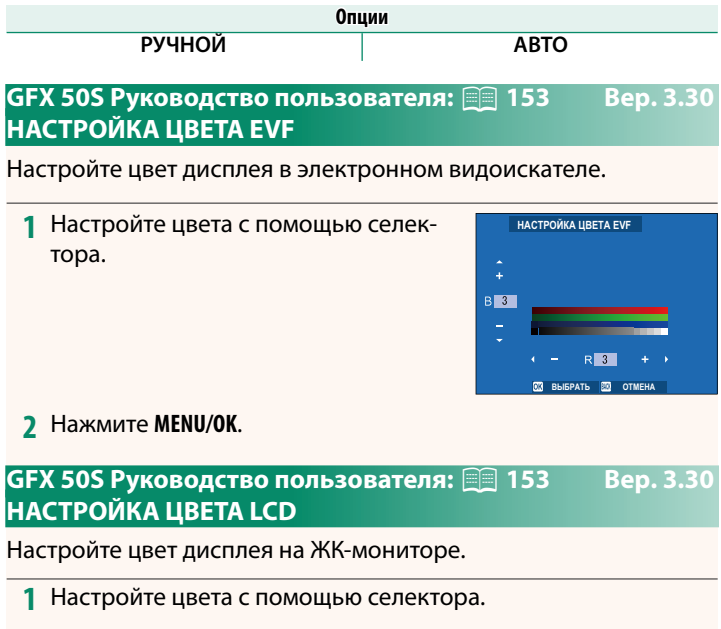

<span id="page-25-2"></span>**2** Нажмите **MENU/OK**.

# <span id="page-26-0"></span>**GFX 50S Руководство пользователя: <b><b>■ 159** Вер. 3.10 **РЕЖИМ БОЛЬШИХ ИНДИК. (EVF)**

Выберите **ВКЛ** для отображения больших индикаторов в электронном видоискателе. Отображаемые индикаторы можно выбрать, используя D**НАСТР-КА ДИСПЛЕЯ** > **НАСТР. ОТОБР. БОЛЬШИХ ИНД.**.

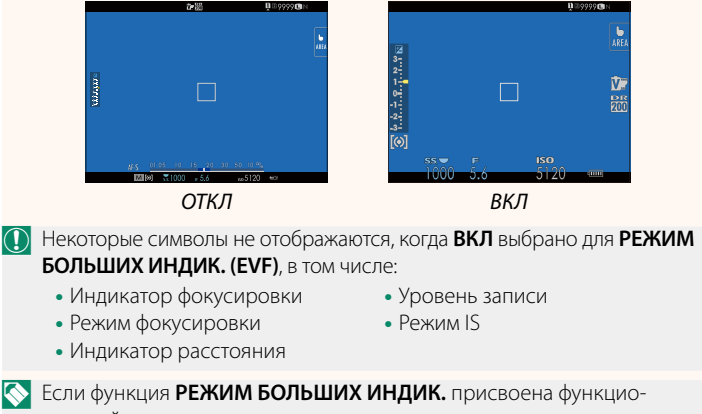

нальной кнопке, эту кнопку можно использовать для переключения **РЕЖИМ БОЛЬШИХ ИНДИК.** между включенным (**ВКЛ**) и выключенным (**ОТКЛ**) состояниями (GFX 50S Руководство пользователя **■■ 162**, 182).

# <span id="page-27-0"></span>**GFX 50S Руководство пользователя: <b><b>■ 159** Вер. 3.10 **РЕЖИМ БОЛЬШИХ ИНДИК. (LCD)**

Выберите **ВКЛ** для отображения больших индикаторов на ЖК-мониторе. Отображаемые индикаторы можно выбрать, используя D**НАСТР-КА ДИСПЛЕЯ** > **НАСТР. ОТОБР. БОЛЬШИХ ИНД.**.

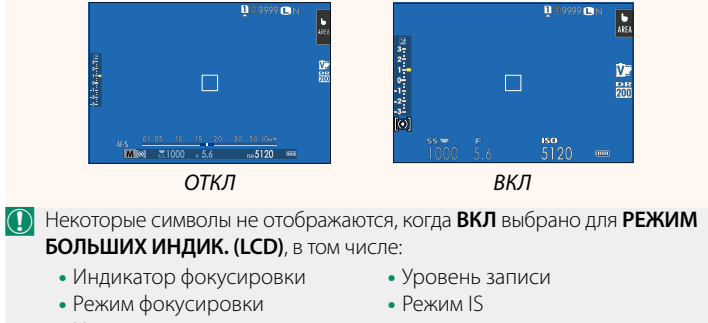

- Индикатор расстояния
- N Если функция **РЕЖИМ БОЛЬШИХ ИНДИК.** присвоена функциональной кнопке, эту кнопку можно использовать для переключения **РЕЖИМ БОЛЬШИХ ИНДИК.** между включенным (**ВКЛ**) и выключенным (ОТКЛ) состояниями (GFX 50S Руководство пользователя **■ 162**, 182).

# <span id="page-28-0"></span>**GFX 50S Руководство пользователя: <b><b><u>● 159 Вер. 3.10**</u> **НАСТР. ОТОБР. БОЛЬШИХ ИНД.**

Выберите индикаторы, отображаемые при значении **ВКЛ**, выбранном для D**НАСТР-КА ДИСПЛЕЯ** > **РЕЖИМ БОЛЬШИХ ИНДИК. (EVF)** или **РЕЖИМ БОЛЬШИХ ИНДИК. (LCD)**.

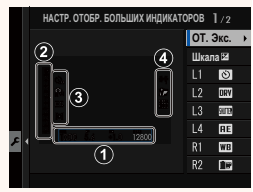

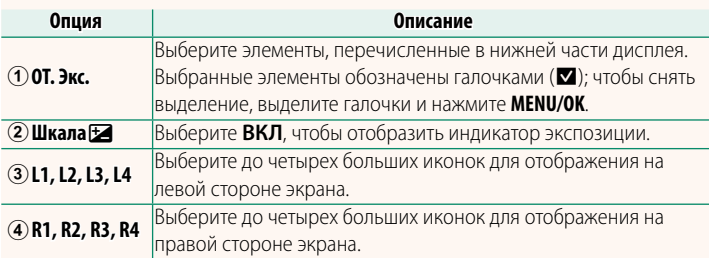

# <span id="page-29-0"></span>**GFX 50S Руководство пользователя: <b><b>■ 164** Вер. 2.00 **ОПЕРАЦИЯ ● S.S.**

Выберите **ОТКЛ** для отключения тонкой настройки скорости затвора с помощью дисков управления.

**Опции ВКЛ ОТКЛ**

# **GFX 50S Руководство пользователя: <b><b><u>■ 165**</u> Вер. 2.00 **СЪЕМКИ БЕЗ КАРТЫ**

<span id="page-29-1"></span>Выберите, можно ли спустить затвор без карты памяти, вставленной в фотокамеру.

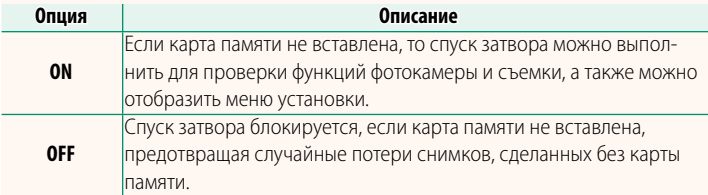

# <span id="page-30-0"></span>**GFX 50S Руководство пользователя: <b><b><u>● 166 Вер. 4.30**</u> **НАСТР. ДИАФРАГМЫ**

Выберите способ, используемый для настройки диафрагмы при использовании объективов без колец диафрагмы.

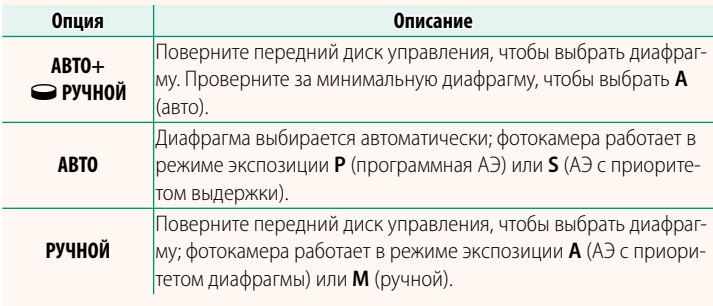

<span id="page-30-1"></span>NЭтот параметр можно присвоить функциональной кнопке.

# **GFX 50S Руководство пользователя: <b><b>■ 171** Вер. 3.20 **ВЫБЕРИТЕ ПАПКУ**

Создайте папки и выберите папку, в которую будут сохраняться последующие снимки.

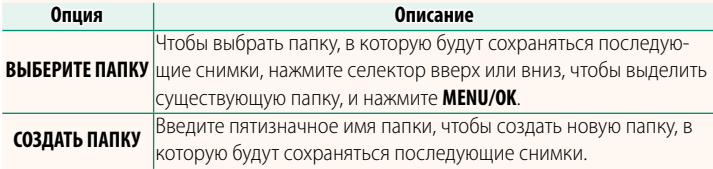

# <span id="page-31-0"></span>**GFX 50S Руководство пользователя: <b><b>● 172, 173** Вер. 1.10 **НАСТРОЙКИ WI-FI**

Настройте параметры для подключения к беспроводным сетям.

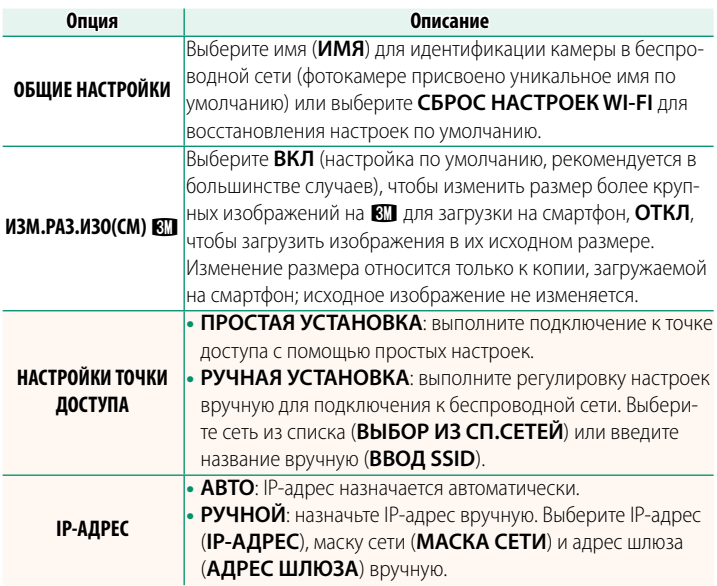

# <span id="page-31-1"></span> **GFX 50S Руководство пользователя: <b><b><u>● 174 Вер. 1.10**</u> **ИНФОРМАЦИЯ**

Просмотрите MAC-адрес фотокамеры.

# <span id="page-32-0"></span>**GFX 50S Руководство пользователя: <b><b><u>● 174 Вер. 4.00**</u> **РЕЖИМ ПОДКЛЮЧЕНИЯ К ПК**

#### Настройте параметры для подключения к компьютеру.

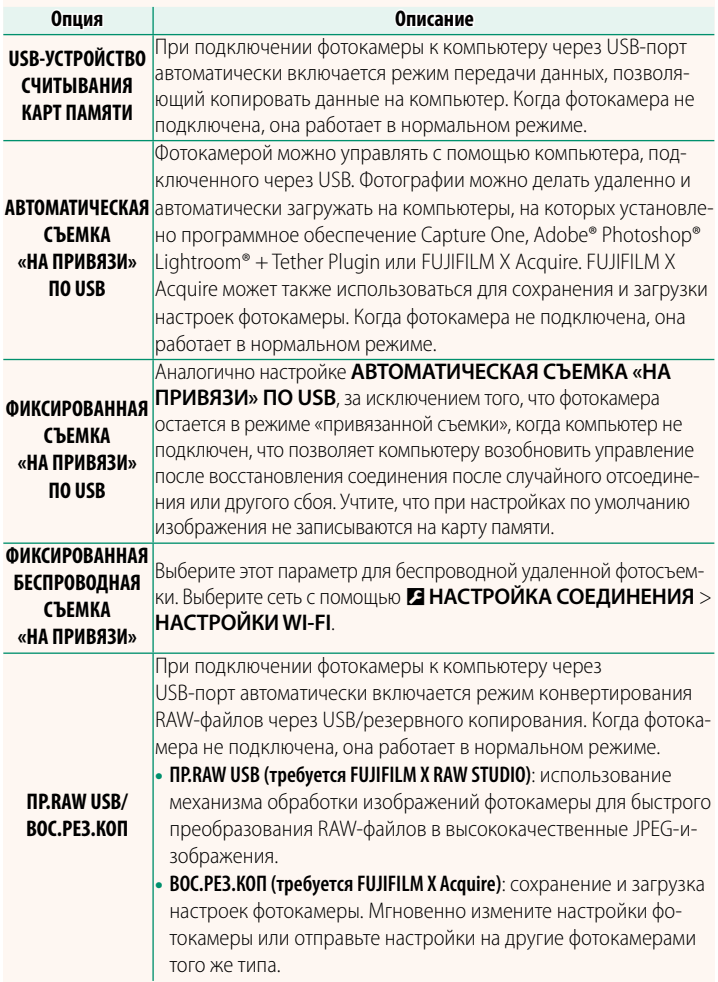

O Настройки D**УПР-Е ПИТАНИЕМ** > **АВТО ВЫКЛ.** также применяются во время привязанной съемки. Для предотвращения автоматического выключения фотокамеры выберите **ОТКЛ** для **АВТО ВЫКЛ.**.

NПосетите нижеперечисленные веб-сайты, чтобы получить дополнительную информацию или загрузить следующее программное обеспечение:

#### • **Capture One Express Fujifi lm:**

https://www.captureone.com/products-plans/capture-one-express/fujifilm

- **Capture One Pro Fujifi lm:** https://www.captureone.com/explore-features/fujifilm
- **Adobe® Photoshop® Lightroom® + Tether Plugin:** https://fujifilm-x.com/global/products/software/adobe-photoshop-lightroom-tether-plugin/
- **FUJIFILM X Acquire:** https://fujifilm-x.com/products/software/x-acquire/
- **FUJIFILM X RAW STUDIO:** https://fujifilm-x.com/products/software/x-raw-studio/
- **RAW FILE CONVERTER EX powered by SILKYPIX:** https://fujifilm-x.com/support/download/software/raw-file-converter-ex-powered-by-silkypix/

# <span id="page-34-0"></span>**GFX 50S Руководство пользователя: <b><b>■ 189** Вер. 4.30 **Кольцо диафрагмы**

Поверните кольцо диафрагмы объектива для выбора величины диафрагмы (число f).

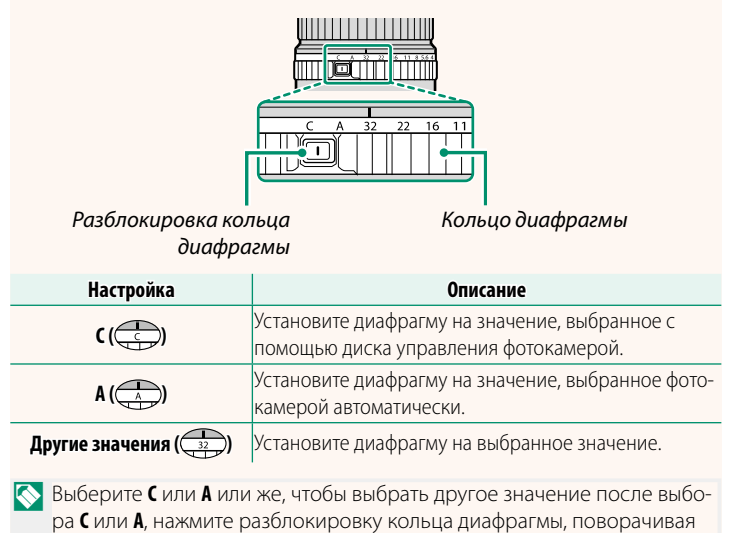

кольцо диафрагмы.

# <span id="page-35-0"></span>**GFX 50S Руководство пользователя: <b><b>■ 189** Вер. 4.30 **Объективы без колец диафрагмы**

Метод, используемый для настройки диафрагмы, можно выбрать с помощью D**НАСТРОЙКА КНОПОК / ДИСКОВ** > **НАСТР. ДИАФРАГМЫ**. Если выбран параметр, отличный от **АВТО**, диафрагму можно настроить с помощью переднего диска управления.

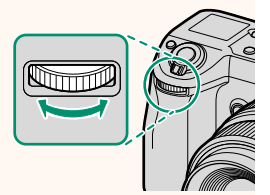

NУправление диафрагмой выполняется по умолчанию передним диском управления, но данную функцию можно назначить заднему диску управления с помощью **D** НАСТРОЙКА КНОПОК / ДИСКОВ > **НАСТР.ДИСКА УПР.**.

# <span id="page-36-0"></span>**GFX 50S Руководство пользователя: <b><b>■ 198** Вер. 2.00 **Настройки вспышки**

Теперь можно использовать устройства управления студийными вспышками сторонних производителей, совместимые с системой вспышки FUJIFILM. Более детальную информацию см. в документации, прилагаемой к Вашей студийной вспышке.

# <span id="page-36-1"></span>**GFX 50S Руководство пользователя: <b><b>■ 220** Вер. 2.00 **Аксессуары от FUJIFILM**

**Принтеры instax SHARE**

**SP-1/SP-2/SP-3**: Подключите посредством беспроводной локальной сети для распечатки изображений на пленке instax.

# **FUJIFILM**

# **FUJIFILM Corporation**

7-3, AKASAKA 9-CHOME, MINATO-KU, TOKYO 107-0052, JAPAN

https://fujifilm-x.com

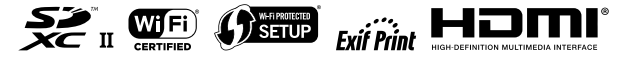